# ASA 8.3 及更高版本:内部网络上的邮件 (SMTP) 服务器访问配置示例

### 目录

简介 先决条件 要求 使用的组件 配置 网络图 配置 ESMTP TLS 配置 验证 故障排除 相关信息

## 简介

此配置示例展示了如何设置 ASA 安全设备以访问位于内部网络的邮件 (SMTP) 服务器。

请参阅 [ASA 8.3 及更高版本:有关如何设置 ASA 安全设备以访问位于 DMZ 网络的邮件/SMTP 服](/c/zh_cn/support/docs/security/asa-5500-x-series-next-generation-firewalls/113288-asa-8-3-mailserver-config.html) [务器的更多信息,请参阅 DMZ 中的邮件 \(SMTP\) 服务器访问配置示例。](/c/zh_cn/support/docs/security/asa-5500-x-series-next-generation-firewalls/113288-asa-8-3-mailserver-config.html)

请参阅 [ASA 8.3 及更高版本:外部网络上的邮件\(SMTP\)服务器访问配置示例,](/c/zh_cn/support/docs/security/asa-5500-x-series-next-generation-firewalls/113305-asa83-mailserver-outside.html)用于设置ASA安全 设备以访问位于外部网络上的邮件/SMTP服务器。

### 先决条件

### 要求

本文档没有任何特定的要求。

#### 使用的组件

本文档中的信息基于以下软件和硬件版本:

• 运行 8.3 及以上版本的 Cisco 自适应安全设备 (ASA).

• 装有 Cisco IOS® 软件版本 12.4(20)T 的 Cisco 1841 路由器

本文档中的信息都是基于特定实验室环境中的设备编写的。本文档中使用的所有设备最初均采用原 始(默认)配置。如果您使用的是真实网络,请确保您已经了解所有命令的潜在影响。

配置

#### 网络图

本文档使用以下网络设置:

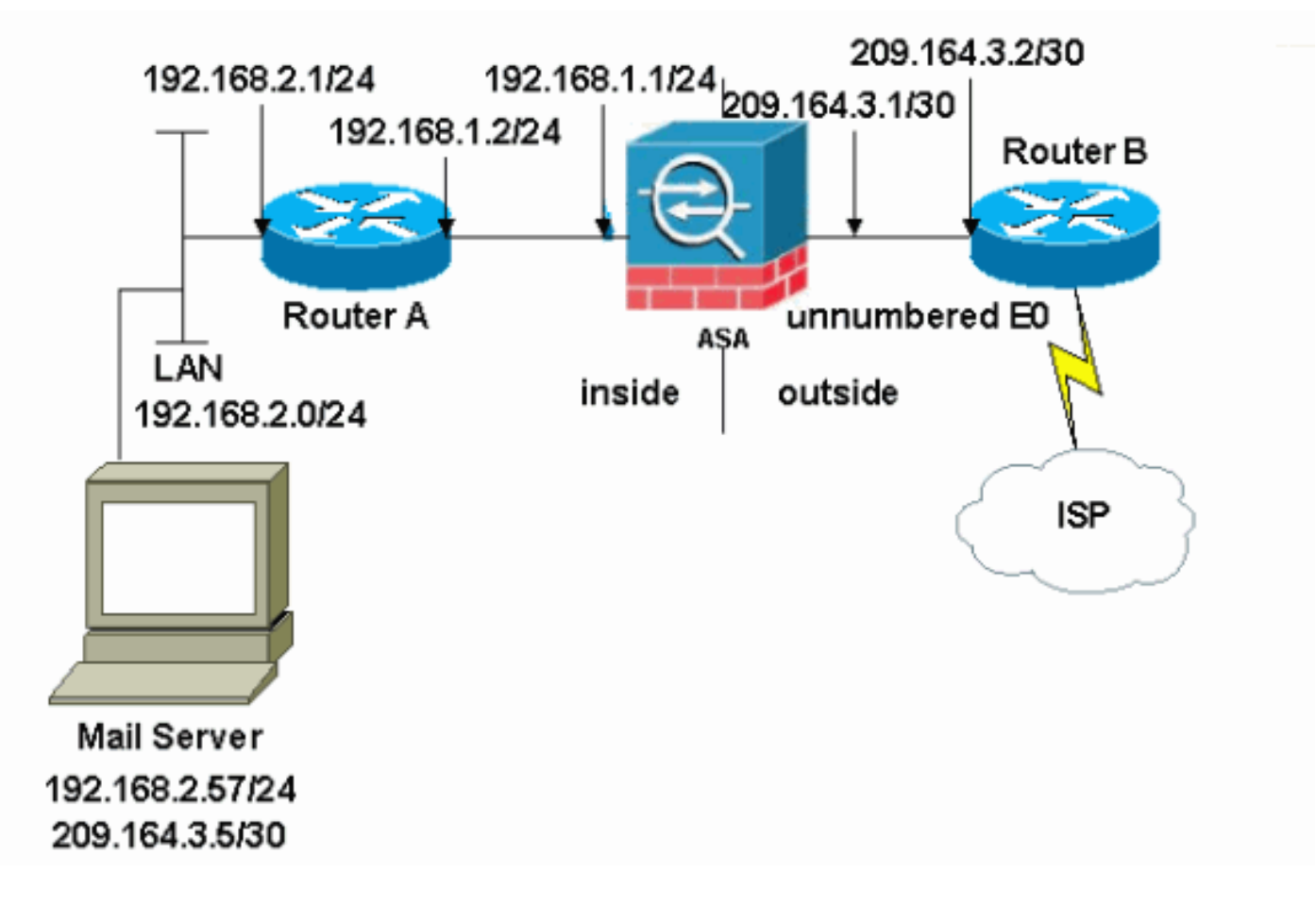

注意:此配置中使用的IP编址方案在Internet上不可合法路由。这些地址是在实验室环境中使用的 [RFC 1918 地址。](http://www.ietf.org/rfc/rfc1918.txt?number=1918)

此示例中使用的网络设置具有带内部网络 (192.168.1.0/24) 和外部网络 (209.164.3.0/30) 的 ASA。 IP 地址为 209.64.3.5 的邮件服务器位于内部网络中。

### 配置

本文档使用以下配置:

- ASA
- Router B

### ASA

```
ASA#show run
: Saved
:
ASA Version 8.3(1)
!
hostname ASA
enable password 8Ry2YjIyt7RRXU24 encrypted
passwd 2KFQnbNIdI.2KYOU encrypted
```

```
names
!
interface Ethernet0
 shutdown
 no nameif
 no security-level
 no ip address
!
interface Ethernet1
 shutdown
 no nameif
 no security-level
 no ip address
!
interface Ethernet2
 shutdown
 no nameif
 no security-level
 no ip address
!
!--- Define the IP address for the inside interface. interface Ethernet3 nameif inside
 security-level 100
ip address 192.168.1.1 255.255.255.0
!
!--- Define the IP address for the outside interface. interface Ethernet4 nameif outside
 security-level 0
ip address 209.164.3.1 255.255.255.252
!
interface Ethernet5
 shutdown
 no nameif
 no security-level
 no ip address
!
passwd 2KFQnbNIdI.2KYOU encrypted
ftp mode passive
!--- Create an access list that permits Simple !--- Mail Transfer Protocol (SMTP) traffic from anywhere !---
```
*to the host at 209.164.3.5 (our server). The name of this list is !--- smtp. Add additional lines to this access list as required. !---* **Note:** There is one and only one access list allowed per !--- interface per direction, for example, inbound on the outside interface. !--- Because of limitation, any additional li that need placement in  $!--$  the access list need to be specified here. If the server  $!--$  in question i SMTP, replace the occurrences of SMTP with !--- www, DNS, POP3, or whatever else is required.

#### **access-list smtp extended permit tcp any host 209.164.3.5 eq smtp**

pager lines 24 mtu inside 1500 mtu outside 1500 no failover no asdm history enable arp timeout 14400

*!--- Specify that any traffic that originates inside from the !--- 192.168.2.x network NATs (PAT) to 209.164.3.129 if !--- such traffic passes through the outside interface.* **object network obj-192.168.2.0 subnet 192.168.2.0 255.255.255.0**

 **nat (inside,outside) dynamic 209.164.3.129**

*!--- Define a static translation between 192.168.2.57 on the inside and !--- 209.164.3.5 on the outside. These are the addresses to be used by !--- the server located inside the ASA.* **object network obj-192.168.2.57 host 192.168.2.57**

*!--- Apply the access list named smtp inbound on the outside interface.* **access-group smtp in interface outside**

```
I--- Instruct the ASA to hand any traffic destined for 192.168.x.x !--- to the router at 192.168.1.2. r
inside 192.168.0.0 255.255.0.0 192.168.1.2 1
```
*!--- Set the default route to 209.164.3.2. !--- The ASA assumes that this address is a router address.* **route outside 0.0.0.0 0.0.0.0 209.164.3.2 1**

```
timeout xlate 3:00:00
timeout conn 1:00:00 half-closed 0:10:00 udp 0:02:00 icmp 0:00:02
timeout sunrpc 0:10:00 h323 0:05:00 h225 1:00:00 mgcp 0:05:00
timeout mgcp-pat 0:05:00 sip 0:30:00 sip_media 0:02:00
timeout uauth 0:05:00 absolute
no snmp-server location
no snmp-server contact
snmp-server enable traps snmp authentication linkup linkdown coldstart
telnet timeout 5
ssh timeout 5
console timeout 0
!
class-map inspection_default
 match default-inspection-traffic
!
!
!--- SMTP/ESMTP is inspected as "inspect esmtp" is included in the map. policy-map global_policy class
inspection_default inspect dns maximum-length 512 inspect ftp inspect h323 h225 inspect h323 ras inspect
netbios inspect rsh inspect rtsp inspect skinny inspect esmtp
  inspect sqlnet
  inspect sunrpc
   inspect tftp
   inspect sip
   inspect xdmcp
```

```
!--- SMTP/ESMTP is inspected as "inspect esmtp" is included in the map. service-policy global_policy global
Cryptochecksum:f96eaf0268573bd1af005e1db9391284 : end
```
#### Router B

!

```
Current configuration:
 !
 version 12.4
 service timestamps debug uptime
 service timestamps log uptime
 no service password-encryption
  !
 hostname 2522-R5
  !
  enable secret 5 $1$N0F3$XE2aJhJlCbLWYloDwNvcV.
  !
  ip subnet-zero
  !
  !
  !
  !
  !
```

```
 interface Ethernet0
```
*!--- Sets the IP address of the Ethernet interface to 209.164.3.2.* ip address 209.164.3.2 255.255.255.255.252 interface Serial0 *!--- Instructs the serial interface to use !--- the address of the Ethernet interface when the need arises.* ip unnumbered ethernet 0 ! interface Serial1 no ip address no ip directed-broadcast ! ip classless *!--- Instructs the router to send all traffic !--- destined for 209.164.3.x to 209.164.3.1.* **ip**

```
!--- Instructs the router to send !--- all other remote traffic out serial 0. ip route 0.0.0.0 0.0.0.0
0
  !
  !
 line con 0
  transport input none
 line aux 0
  autoselect during-login
  line vty 0 4
   exec-timeout 5 0
  password ww
  login
  !
 end
```
注意:未添加路由器A配置。您只需提供接口上的 IP 地址并将默认网关设置为 192.168.1.1,这是 ASA 的内部接口。

#### ESMTP TLS 配置

注意:如果对电子邮件通信使用传输层安全(TLS)加密,则ASA中的ESMTP检测功能(默认启用 )会丢弃数据包。要允许在启用了 TLS 功能的情况下使用电子邮件,请禁用 ESMTP 检查功能,如 此输出所示。有关详细信息,请参[阅Cisco Bug ID CSCtn08326。](https://bst.cloudapps.cisco.com/bugsearch/bug/CSCtn08326)

```
ciscoasa(config)#
policy-map global_policy
```

```
ciscoasa(config-pmap)#class inspection_default
ciscoasa(config-pmap-c)#no inspect esmtp
ciscoasa(config-pmap-c)#exit
ciscoasa(config-pmap)#exit
```

```
注意:在ASA 8.0.3版及更高版本中,allow-tls 命令可用于允许启用inspect esmtp的TLS邮件,如下
所示:
```

```
policy-map type inspect esmtp tls-esmtp
parameters
allow-tls
inspect esmtp tls-esmtp
```
### 验证

当前没有可用于此配置的验证过程。

### 故障排除

logging buffered 7 命令会将消息定向到 ASA 控制台。如果与邮件服务器的连接有问题,请检查控 制台调试消息,查找发送站和接收站的 IP 地址以便确定问题所在。

## 相关信息

- <u>[Cisco ASA 5500 系列自适应安全设备](/content/en/us/support/security/asa-5500-series-next-generation-firewalls/tsd-products-support-series-home.html)</u>
- <u>• [请求注解 \(RFC\)](http://www.ietf.org/rfc.html)</u>
- <u>協会法研究<br>※ [技术支持和文档 Cisco Systems](https://www.cisco.com/c/zh_cn/support/index.html)</u>